# Smbldap-tools User Manual (Release : 0.8.7)

### Jérôme Tournier

### Revision : 1.5, generated February 13, 2005

This document is the property of  $IDEALK<sup>1</sup>$ . Permission is granted to distribute this document under the terms of the GNU Free Documentation License (http://www.gnu.org/ copyleft/fdl.html).

### Contents

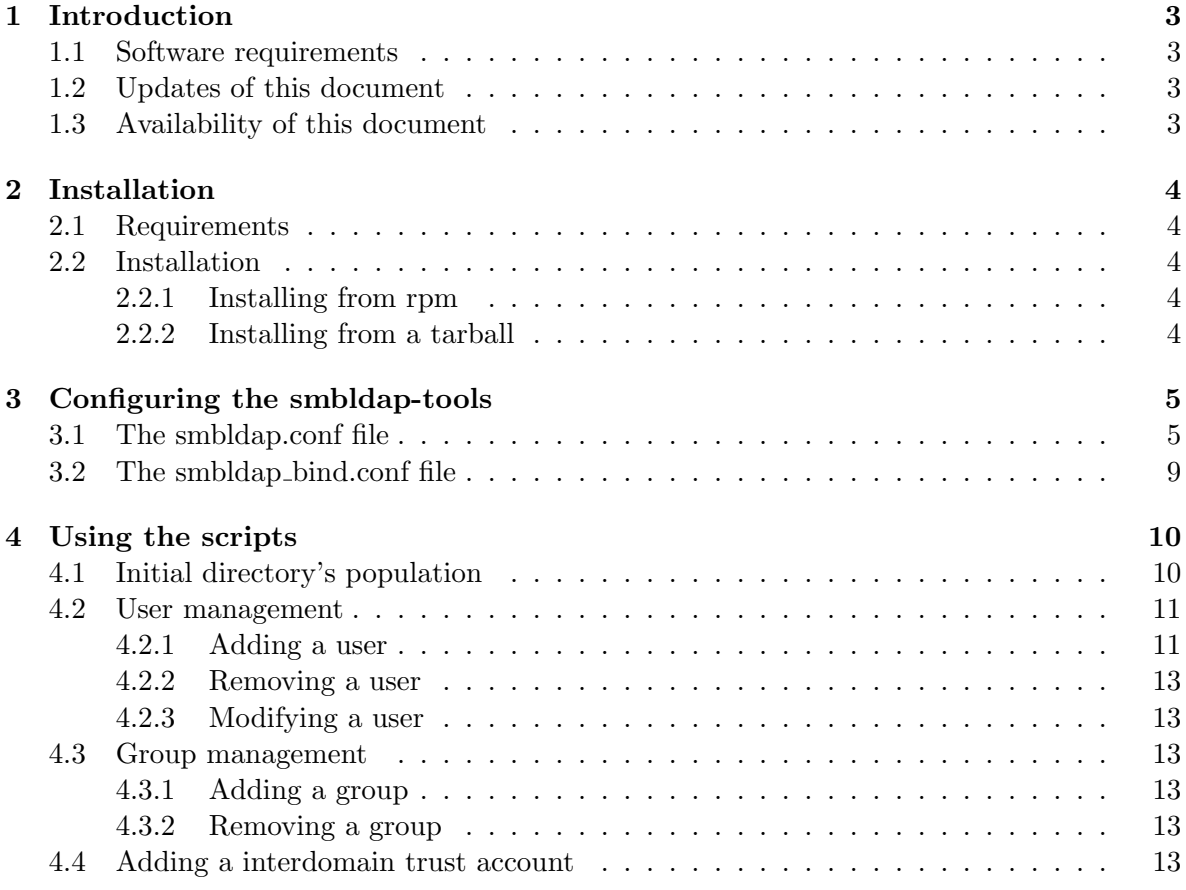

1 http://IDEALX.com/

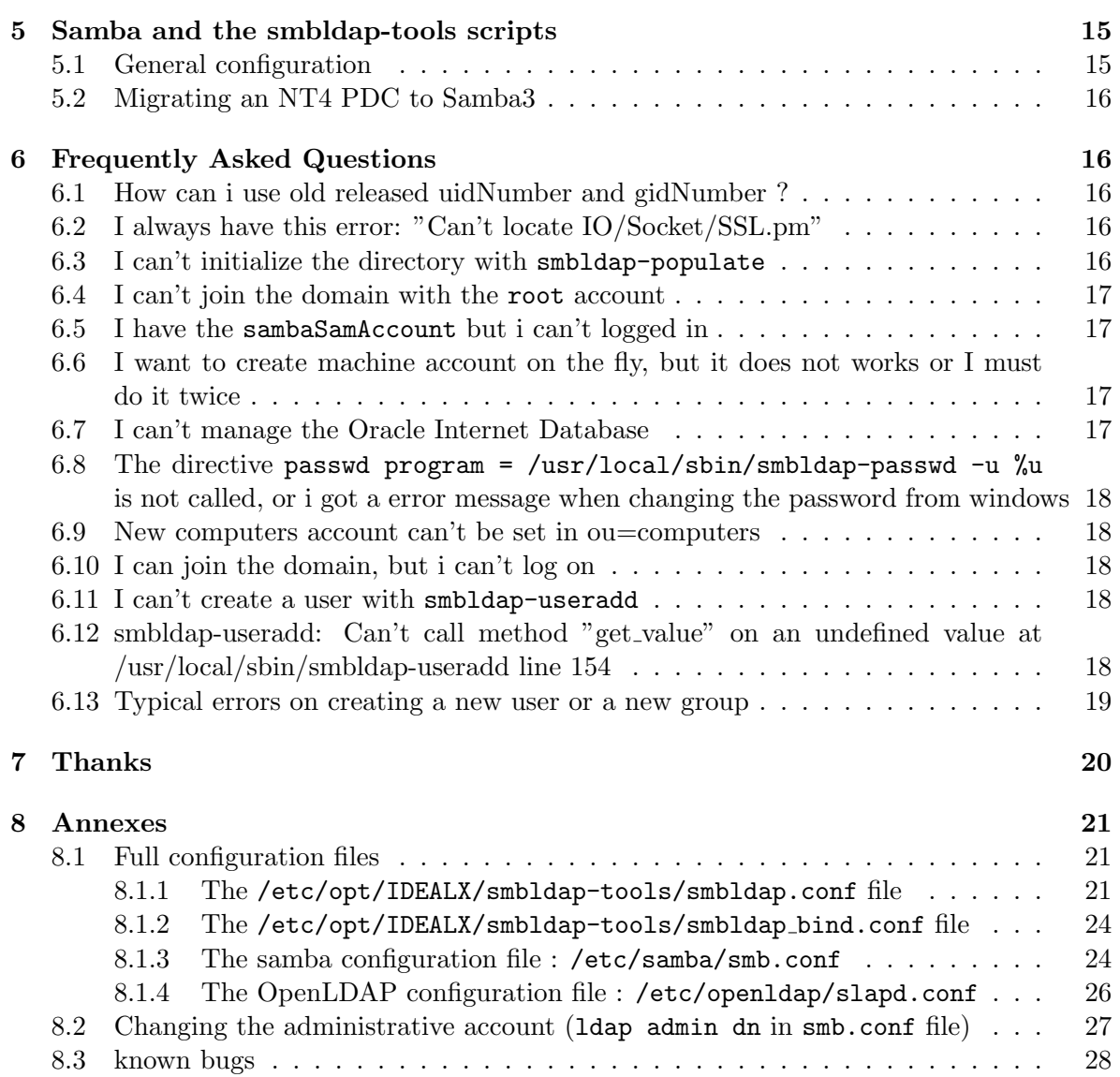

### 1 Introduction

Smbldap-tools is a set of scripts designed to help integrate Samba and a LDAP directory. They target both users and administrators of Linux systems.

Users can change their password in a way similar to the standard "passwd" command.

Administrators can perform user and group management command line actions and synchronise Samba account management consistently.

This document presents:

- a detailled view of the smbldap-tools scripts
- a step by step explanation of how to set up a Samba3 domain controller

### 1.1 Software requirements

The smbldap-tools have been developped and tested with the following configuration :

- Linux RedHat 9 (be should work on any Linux distribution)
- Samba release 3.0.2pre1,
- OpenLDAP release 2.1.22
- Microsoft Windows NT 4.0, Windows 2000 and Windows XP Workstations and Servers,

This guide applies to smbldap-tools  $Release : 0.8.7$ .

### 1.2 Updates of this document

The most up to date release of this document may be found on the smbldap-tools project page available at http://samba.IDEALX.org/.

If you find any bugs in this document, or if you want this document to integrate some additional infos, please drop us a mail with your bug report and/or change request at samba@IDEALX.org.

### 1.3 Availability of this document

This document is the property of  $IDEALK$  (http://www.IDEALX.com/).

Permission is granted to distribute this document under the terms of the GNU Free Documentation License (See http://www.gnu.org/copyleft/fdl.html).

### 2 Installation

### 2.1 Requirements

The main requirement for using smbldap-tools are the two perl module: Net::LDAP and Crypt::SmbHash. In most cases, you'll also need the IO-Socket-SSL Perl module to use TLS functionnality.

If you want samba to call the scripts so that you can use the User Manager (or any other) under MS-Windows (to add, delete modify users and groups), Samba must be installed on the same computer. Finally, OpenLDAP can be installed on any computer. Please check that it can be contacted by a standard LDAP client software.

Samba and OpenLDAP installations will not be discussed here. You can consult the howto also available on the project page (http://samba.IDEALX.org). Altought is has been written for Samba2, most of its content still apply to Samba3. The main difference stands in LDAP schema's definitions.

### 2.2 Installation

An archive of the smbldap-tools scripts can be downloaded on our project page http://samba. IDEALX.org/. Archive and RedHat packages are available. If you are upgrading, look at the INSTALL file or read the link 6.13.

### 2.2.1 Installing from rpm

To install the scripts on a RedHat system, download the RPM package and run the following command:

rpm -Uvh smbldap-tools-0.8.5-1.i386.rpm

### 2.2.2 Installing from a tarball

On non RedHat system, download a source archive of the scripts. The current archive is smbldap-tools-0.8.5.tar.gz. Uncompress it and copy all of the Perl scripts in /usr/local/sbin directory, and the two configuration files in /etc/opt/IDEALX/smbldap-tools/ directory:

```
mkdir /etc/opt/IDEALX/smbldap-tools/
cp *.conf /etc/opt/IDEALX/smbldap-tools/
cp smbldap-* /usr/local/sbin/
```
The configuration is now based on two differents files:

• smbldap.conf: define global parameter

• smbldap bind.conf: define an administrative account to bind to the directory

The second file must be readable only for 'root', as it contains credentials allowing modifications on all the directory. Make sure the files are protected by running the following commands:

chmod 644 /etc/opt/IDEALX/smbldap-tools/smbldap.conf chmod 600 /etc/opt/IDEALX/smbldap-tools/smbldap\_bind.conf

## 3 Configuring the smbldap-tools

As mentioned in the previous section, you'll have to update two configuration files. The first (smbldap.conf) allows you to set global parameter that are readable by everybody, and the second (smbldap bind.conf) defines two administrative accounts to bind to a slave and a master ldap server: this file must thus be readable only by root.

A script is named configure.pl can help you to set their contents up. It is located in the tarball downloaded or in the documentation directory if you got the RPM archive (see /usr/share/doc/smbldap-tools/). Just invoke it:

#### /usr/share/doc/smbldap-tools/configure.pl

It will ask for the default values defined in your smb.conf file, and will update the two configuration files used by the scripts. Note that you can stop the script at any moment with the Crtl-c keys.

Before using this script :

- the two configuration files must be present in the /etc/opt/IDEALX/smbldap-tools/ directory
- check that samba is configured and running, as the script will try to get your workgroup's domain secure id (SID).

In those files are parameters are defined like this:

key="value"

Full example configuration files can be found at 8.1.

### 3.1 The smbldap.conf file

This file is used to define parameters that can be readable by everybody. A full example file is available in section 8.1.1.

Let's have a look at all available parameters.

- UID START and GID START : those parameters are deprecated. Available uid and gid are now defined in the default new entry cn=NextFreeUnixId,dc=idealx,dc=org.
- SID : Secure Identifier Domain
	- Example: SID="S-1-5-21-3703471949-3718591838-2324585696"
	- Remark: you can get the SID for your domain using the net getlocalsid command. Samba must be up and running for this to work (it can take several minutes for a Samba server to correctly negotiate its status with other network servers).
- slaveLDAP : slave LDAP server
	- Example: slaveLDAP="127.0.0.1"
	- Remark: must be a resolvable DNS name or it's IP address
- slavePort : port to contact the slave server
	- Example: slavePort="389"
- masterLDAP : master LDAP server
	- Example: masterLDAP="127.0.0.1"
- masterPort : port to contact the master server
	- Example: masterPort="389"
- ldapTLS : should we use TLS connection to contact the ldap servers ?
	- Example: ldapTLS="1"
	- Remark: the LDAP severs must be configured to accept TLS connections. See section the Samba-LDAP Howto for more details (http://samba.idealx.org/ smbldap-howto.fr.html). If you are using TLS support, select port 389 to connect to the master and slave directories.
- verify : How to verify the server's certificate (none, optional or require). See "man Net::LDAP" in start tls section for more details
	- Example: verify="require"
- cafile : the PEM-format file containing certificates for the CA that slapd will trust
	- Example: cafile="/etc/opt/IDEALX/smbldap-tools/ca.pem"
- clientcert : the file that contains the client certificate
	- Example: clientcert="/etc/opt/IDEALX/smbldap-tools/smbldap-tools.iallanis.com.pem"
- clientkey : the file that contains the private key that matches the certificate stored in the clientcert file
	- Example: clientkey="/etc/opt/IDEALX/smbldap-tools/smbldap-tools.iallanis.com.key"
- suffix : The distinguished name of the search base
	- Example: suffix="dc=idealx,dc=com"
- usersdn : branch in which users account can be found or must be added
	- Example: usersdn="ou=Users,\${suffix}"
	- Remark: this branch is not relative to the suffix value
- computersdn : branch in which computers account can be found or must be added
	- Example: computersdn"ou=Computers,\${suffix}"
	- Remark: this branch is not relative to the suffix value
- groupsdn : branch in which groups account can be found or must be added
	- Example: groupsdn="ou=Groups,\${suffix}"
	- Remarks: this branch is not relative to the suffix value
- idmapdn : where are stored Idmap entries (used if samba is a domain member server)
	- Example: idmapdn="ou=Idmap,\${suffix}"
	- Remarks: this branch is not relative to the suffix value
- sambaUnixIdPooldn : object in which next uidNumber and gidNumber available are stored
	- Example: sambaUnixIdPooldn="cn=NextFreeUnixId,\${suffix}"
	- Remarks: this branch is not relative to the suffix value
- scope : the search scope.
	- Example: scope="sub"
- hash encrypt : hash to be used when generating a user password.
	- Example: hash encrypt="SSHA"
	- Remark: This is used for the unix password stored in userPassword attribute.
- crypt salt format="%s" : if hash encrypt is set to CRYPT, you may set a salt format. Default is "%s", but many systems will generate MD5 hashed passwords if you use "\$1\$%.8s". This parameter is optional.
- userLoginShell : default shell given to users.
	- Example: userLoginShell="/bin/bash"
	- Remark: This is stored in loginShell attribute.
- userHome : default directory where users's home directory are located.
	- Example: userHome="/home/%U"
	- Remark: This is stored in homeDirectory attribute.
- userGecos : gecos used for users
	- Example: userGecos="System User"
- defaultUserGid : default primary group set to users accounts
	- Example: defaultUserGid="513"
	- $-$  Remark: this is stored in  $qidNumber$  attribute.
- defaultComputerGid : default primary group set to computers accounts
	- Example: defaultComputerGid="550"
	- Remark: this is stored in  $\mathit{gidNumber}$  attribute.
- skeletonDir : skeleton directory used for users accounts
	- Example: skeletonDir="/etc/skel"
	- Remark: this option is used only if you ask for home directory creation when adding a new user.
- defaultMaxPasswordAge : default validation time for a password (in days)
	- Example: defaultMaxPassword="55"
- userSmbHome : samba share used to store user's home directory
	- Example: userSmbHome="\\PDC-SMB3\ $home\%U"$
	- Remark: this is stored in sambaHomePath attribute.
- userProfile : samba share used to store user's profile
	- Example: userProfile="\\PDC-SMB3\profiles\%U"
	- Remark: this is stored in sambaProfilePath attribute.
- userScript : default user netlogon script name. If not used, will be automatically username.cmd
	- Example: userScript="%U"
	- Remark: this is stored in sambaProfilePath attribute.
- userHomeDrive : letter used on windows system to map the home directory
	- Example: userHomeDrive="K:"
- with smbpasswd : should we use the *smbpasswd* command to set the user's password (instead of the mkntpwd utility) ?
	- Example: with smbpasswd="0"
	- Remark: must be a boolean value (0 or 1).
- smbpasswd : path to the smbpasswd binary
- Example: smbpasswd="/usr/bin/smbpasswd"
- mk ntpasswd : path to the mkntpwd binary
	- Example: mk ntpasswd="/usr/local/sbin/mkntpwd"
	- Remark: the rpm package of the smbldap-tools will install this utility. If you are using the tarball archive, you have to install it yourself (sources are also in the smbldap-tools archive).
- mailDomain : Domain appended to the users "mail" attribute.
	- Example: mailDomain="idealx.org"

### 3.2 The smbldap bind.conf file

This file is only used by root to modify the content of the directory. It contains distinguised names and credentials to connect to both the master and slave directories. A full example file is available in section 8.1.2.

Let's have a look at all available parameters.

- slaveDN : distinguished name used to bind to the slave server
	- Example 1: slaveDN="cn=Manager,dc=idealx,dc=com"
	- Example 2: slaveDN=""
	- Remark: this can be the manager account of the directory or any LDAP account that has sufficient permissions to read the full directory (Slave directory is only used for reading). Anonymous connections uses the second example form.
- slavePw : the credentials to bind to the slave server
	- Example 1: slavePw="secret"
	- Example 2: slavePw=""
	- Remark: the password must be stored here in clear form. This file must then be readable only by root! All anonymous connections use the second form provided in our example.
- masterDN : the distinguished name used to bind to the master server
	- Example: masterDN="cn=Manager,dc=idealx,dc=com"
	- Remark: this can be the manager account of the directory or any LDAP account that has enough permissions to modify the content of the directory. Anonymous access does not make any sense here.
- masterPw : the credentials to bind to the master server
	- Example: masterPw="secret"
	- Remark: the password must be in clear text. Be sure to protect this file against unauthorized readers!

### 4 Using the scripts

### 4.1 Initial directory's population

You can initialize the LDAP directory using the smbldap-populate script. To do that, the account defined in the /etc/opt/IDEALX/smbldap-tools/smbldap bind.conf to access the master directory **must** must be the manager account defined in the directory configuration. On RedHat system, this file is /etc/openldap/slapd.conf and the account is defined with

```
1 rootdn "cn=Manager,dc=idealx,dc=com"
2 rootpw secret
```
The smbldap bind.conf file must then be configured so that the parameters to connect to the master LDAP server match the previous ones:

```
1 masterDN="cn=Manager,dc=idealx,dc=com"
2 masterPw="secret"
```
Available options for this script are summarized in the table 1:

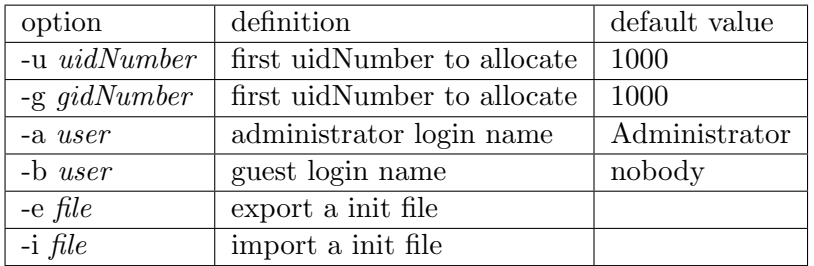

Table 1: Options available for the smbldap-populate script

In the more general case, to set up your directory, simply use the following command:

```
[root@etoile root]# smbldap-populate
Using builtin directory structure
adding new entry: dc=idealx,dc=com
adding new entry: ou=Users,dc=idealx,dc=com
adding new entry: ou=Groups,dc=idealx,dc=com
adding new entry: ou=Computers,dc=idealx,dc=com
adding new entry: ou=Idmap,dc=idealx,dc=org
adding new entry: cn=NextFreeUnixId,dc=idealx,dc=org
adding new entry: uid=Administrator,ou=Users,dc=idealx,dc=com
adding new entry: uid=nobody,ou=Users,dc=idealx,dc=com
adding new entry: cn=Domain Admins,ou=Groups,dc=idealx,dc=com
adding new entry: cn=Domain Users,ou=Groups,dc=idealx,dc=com
adding new entry: cn=Domain Guests,ou=Groups,dc=idealx,dc=com
adding new entry: cn=Print Operators,ou=Groups,dc=idealx,dc=com
```

```
adding new entry: cn=Backup Operators,ou=Groups,dc=idealx,dc=com
adding new entry: cn=Replicator,ou=Groups,dc=idealx,dc=com
adding new entry: cn=Domain Computers,ou=Groups,dc=idealx,dc=com
```
After this step, if you don't want to use the cn=Manager,dc=idealx,dc=com account anymore, you can create a dedicated account for Samba and the smbldap-tools. See section 8.2 for more details.

The cn=NextFreeUnixId, dc=idealx, dc=org entry is only used to defined the next uidNumber and gidNumber available for creating new users and groups. The default values for those numbers are 1000. You can change it with the  $-u$  and  $-g$  option. For example, if you want the first available value for uidNumber and gidNumber to be set to 1500, you can use the following command :

smbldap-populate -u 1550 -g 1500

### 4.2 User management

#### 4.2.1 Adding a user

To add a user, use the smbldap-useradd script. Available options are summarized in the table 2. If applicable, default values are mentionned in the third column. Any string beginning with a \$ symbol refers to a parameter defined in the /etc/opt/IDEALX/smbldap-tools/smbldap.conf configuration file.

For example, if you want to add a user named user admin and who :

- is a windows user
- must belong to the group of gid=512 ('Domain Admins' group)
- has a home directory
- does not have a login shell
- has a homeDirectory set to /dev/null
- does not have a roaming profile
- and for whom we want to set a first login password

you must invoke:

smbldap-useradd -a -G 512 -m -s /bin/false -d /dev/null -F "" -P user\_admin

| option               | definition                            | example                                 | default value                    |
|----------------------|---------------------------------------|-----------------------------------------|----------------------------------|
| $-a$                 | create a Windows account. Other-      |                                         |                                  |
|                      | wise, only a Posix account is created |                                         |                                  |
| $\mbox{-}\mathrm{W}$ | create a Windows Workstation ac-      |                                         |                                  |
|                      | count                                 |                                         |                                  |
| $-i$                 | create an interdomain trust account.  |                                         |                                  |
|                      | See section 4.4 for more details      |                                         |                                  |
| -u                   | set a uid value                       | -u $1003$                               | first uid available              |
| $\text{-g}$          | set a gid value                       | $-g$ 1003                               | first gid available              |
| $-\overline{G}$      | add the new account to one or sev-    | $-G 512,550$                            |                                  |
|                      | eral supplementary groups (comma-     |                                         |                                  |
|                      | separated)                            |                                         |                                  |
| $-d$                 | set the home directory                | $-d / var/user$                         | \$userHomePrefix/user            |
| $-S$                 | set the login shell                   | $-s$ /bin/ksh                           | \$userLoginShell                 |
| $-c$                 | set the user gecos                    | -c "admin user"                         | \$userGecos                      |
| -m                   | creates user's home directory and     |                                         |                                  |
|                      | copies /etc/skel into it              |                                         |                                  |
| $-k$                 | set the skeleton dir (with -m)        | $-k$ /etc/skel2                         | \$skeletonDir                    |
| $\overline{-P}$      | ends by invoking smbldap-passwd to    |                                         |                                  |
|                      | set the user's password               |                                         |                                  |
| $-A$                 | user can change password? 0 if no,    | $-A1$                                   |                                  |
|                      | 1 if yes                              |                                         |                                  |
| $-\overline{B}$      | user must change password at first    | $-B1$                                   |                                  |
|                      | session $? 0$ if no, 1 if yes         |                                         |                                  |
| $-C$                 | set the samba home share              | $-C \ \PPC\h \overline{\h \}$           | \$userSmbHome                    |
| $\overline{-D}$      | set a letter associated with the home | $-DH$ :                                 | \$userHomeDrive                  |
|                      | share                                 |                                         |                                  |
| $-E$                 | set DOS script to execute on login    | $-E$ common.bat                         | <i><b><u>SuserScript</u></b></i> |
| $-F$                 | set the profile directory             | $-F \backslash \PDC\propto \text{disc}$ | s <sub>userProfile</sub>         |
| $-H$                 | set the samba account control bits    | $-H[X]$                                 |                                  |
|                      | like' NDHTUMWSLKI]'                   |                                         |                                  |
| $-N$                 | set the canonical name of the user    |                                         |                                  |
| $\overline{-S}$      | set the surname of the user           |                                         |                                  |
| $\overline{-M}$      | local mailAddress (comma seper-       | -M testuser, aliasuser                  |                                  |
|                      | ated)                                 |                                         |                                  |
| $-\overline{T}$      | forward mail address (comma seper-    | -T testuser@domain.org                  |                                  |
|                      | ated)                                 |                                         |                                  |

Table 2: Options available to the smbldap-useradd script

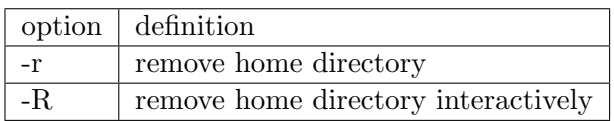

Table 3: Option available to the smbldap-userdel script

#### 4.2.2 Removing a user

To remove a user account, use the smbldap-userdel script. Available options are

For example, if you want to remove the *user1* account from the LDAP directory, and if you also want to delete his home directory, use the following command :

smbldap-userdel -r user1

Note: '-r' is dangerous as it may delete precious and unbackuped data, please be careful.

#### 4.2.3 Modifying a user

To modify a user account, use the smbldap-usermod script. Availables options are listed in the table 4. You can also use the smbldap-userinfo script to update user's information. This script can also be used by users themselves to update their own informations listed in the tables 5 (adequats ACL must be set in the directory server). Available options are :

### 4.3 Group management

#### 4.3.1 Adding a group

To add a new group in the LDAP directory, use the smbldap-groupadd script. Available options are listed in the table 6.

#### 4.3.2 Removing a group

To remove the group named group1, just use the following command :

smbldap-userdel group1

### 4.4 Adding a interdomain trust account

To add an interdomain trust account to the primary controller  $trust-pdc$ , use the  $-i$  option of smbldap-useradd as follows :

[root@etoile root]# smbldap-useradd -i trust-pdc New password : \*\*\*\*\*\*\* Retype new password : \*\*\*\*\*\*\*

The script will terminate asking for a password for this trust account. The account will be created in the directory branch where all computer accounts are stored (ou=Computers by default). The only two particularities of this account are that you are setting a password for this account, and the flags of this account are  $[I \qquad \qquad ]$ .

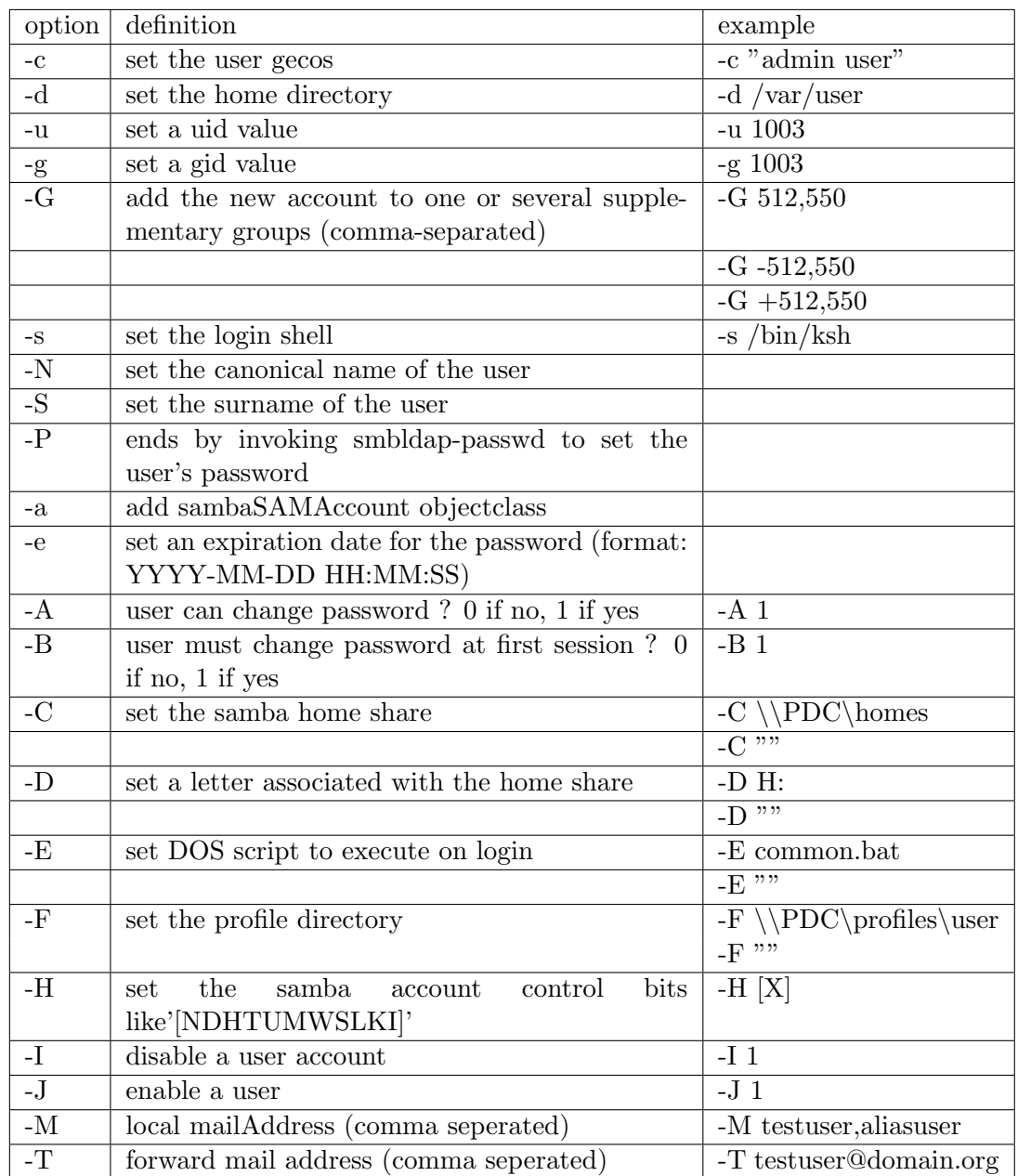

Table 4: Options available to the smbldap-usermod script

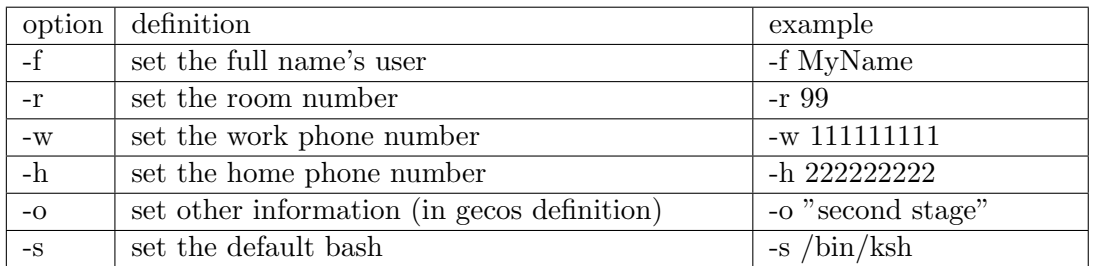

#### Table 5: Options available to the smbldap-userinfo script

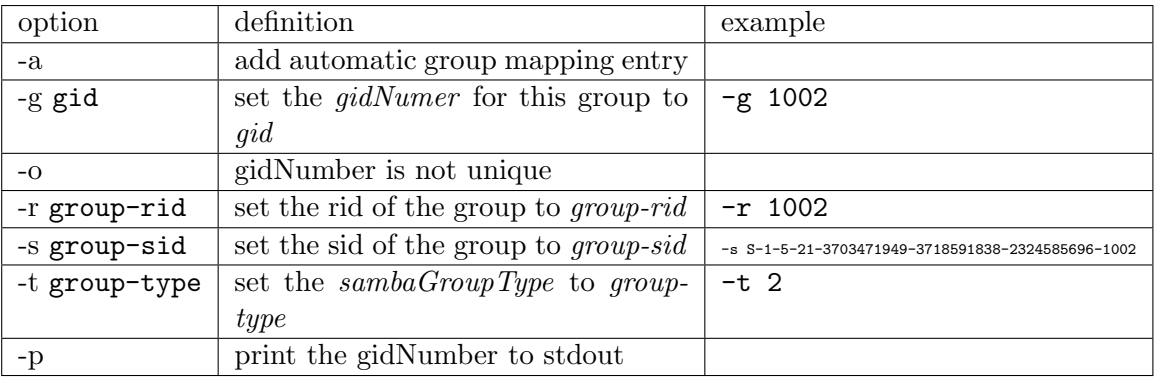

Table 6: Options available for the smbldap-groupadd script

### 5 Samba and the smbldap-tools scripts

### 5.1 General configuration

Samba can be configured to use the smbldap-tools scripts. This allows administrators to add, delete or modify user and group accounts for Microsoft Windows operating systems using, for example, User Manager utility under MS-Windows. To enable the use of this utility, samba needs to be configured correctly. The smb.conf configuration file must contain the following directives :

```
1 ldap delete dn = Yes
2 add user script = /usr/local/sbin/smbldap-useradd -m "%u"3 add machine script = /usr/local/sbin/smbldap-useradd -w "%u"
4 add group script = /usr/local/sbin/smbldap-groupadd -p "%g"
5 add user to group script = /usr/local/sbin/smbldap-groupmod -m "%u" "%g"
6 delete user from group script = /usr/local/sbin/smbldap-groupmod -x "%u" "%g"
   7 set primary group script = /usr/local/sbin/smbldap-usermod -g "%g" "%u"
```
Remark: the two directives delete user script et delete group script can also be used. However, an error message can appear in User Manager even if the operations actually succeed. If you want to enable this behaviour, you need to add

```
1 delete user script = /usr/local/sbin/smbldap-userdel "%u"
```

```
2 delete group script = /usr/local/sbin/smbldap-groupdel "%g"
```
### 5.2 Migrating an NT4 PDC to Samba3

The account migration procedure becomes really simple when samba is configured to use the smbldap-tools. Samba configuration (smb.conf file) must contain the directive defined above to properly call the script for managing users, groups and computer accounts. The migration process is outlined in the chapter 30 of the samba howto http://sambafr.idealx.org/ samba/docs/man/Samba-HOWTO-Collection/NT4Migration.html.

### 6 Frequently Asked Questions

### 6.1 How can i use old released uidNumber and gidNumber ?

There are two way to do this :

- modify the cn=NextFreeUnixId,dc=idealx,dc=org and change the uidNumber and/or gidNumber value. This must be done manually. For example, if you want to use all available uidNumber and gidNumber higher then 1500, you need to create a update-NextFreeUnixId.ldif file containing :
- 1 dn: cn=NextFreeUnixId,dc=idealx,dc=org
- 2 changetype: modify
- 3 uidNumber: 1500
- 4 gidNumber: 1500

and then update the directory :

```
ldapmodify -x -D "cn=Manager,dc=idealx,dc=org" -w secret -f update-NextFreeUnixId.ldi
```
• use the -u or -g option to the script you need to set the value you want to use

### 6.2 I always have this error: "Can't locate IO/Socket/SSL.pm"

This happens when you want to use a certificate. In this case, you need to install the IO-Socket-SSL Perl module.

### 6.3 I can't initialize the directory with smbldap-populate

When I want to initialize the directory using the smbldap-populate script, I get

[root@slave sbin]# smbldap-populate.pl Using builtin directory structure adding new entry: dc=IDEALX,dc=COM Can't call method "code" without a package or object reference at /usr/local/sbin/smbldap-populate.pl line 270, <GEN1> line 2.

Answer: check the TLS configuration

• if you don't want to use TLS support, set the /etc/opt/IDEALX/smbldap-tools/smbldap.conf file with

ldapSSL="0"

• if you want TLS support, set the /etc/opt/IDEALX/smbldap-tools/smbldap.conf file with

ldapSSL="1"

and check that the directory server is configured to accept TLS connections.

### 6.4 I can't join the domain with the root account

- check that the root account has the sambaSamAccount objectclass
- check that the directive add machine script is present and configured

### 6.5 I have the sambaSamAccount but i can't logged in

Check that the sambaPwdLastSet attribute is not null (equal to 0)

### 6.6 I want to create machine account on the fly, but it does not works or I must do it twice

- The script defined with the add machine script must not add the sambaSAMAccount objectclass of the machine account. The script must only add the Posix machine account. Samba will add the sambaSAMAccount when joining the domain.
- Check that the add machine script is present in samba configuration file.

### 6.7 I can't manage the Oracle Internet Database

If you have an error message like :

```
1 Function Not Implemented at /usr/local/sbin/smbldap_tools.pm line 187.
```

```
2 Function Not Implemented at /usr/local/sbin/smbldap_tools.pm line 627.
```
For Oracle Database, all attributes that will be resquested to the directory must be indexed. Add a new index for samba attributes and make sure that the following attributes are also indexed : uidNumber, gidNumber, memberUid, homedirectory, description, userPassword ...

### 6.8 The directive passwd program = /usr/local/sbin/smbldap-passwd -u  $\%$ u is not called, or i got a error message when changing the password from windows

The directive is called if you also set unix password sync = Yes. Notes:

- if you use OpenLDAP, none of those two options are needed. You just need ldap passwd sync = Yes.
- the script called here must only update the userPassword attribute. This is the reason of the -u option. Samba passwords will be updated by samba itself.
- the passwd chat directive must match what is prompted when using the smbldap-passwd command

#### 6.9 New computers account can't be set in ou=computers

This is a known samba bug. There's a workarround: look at http://marc.theaimsgroup. com/?l=samba&m=108439612826440&w=2

#### 6.10 I can join the domain, but i can't log on

look at section 6.9

#### 6.11 I can't create a user with smbldap-useradd

When creating a new user account I get the following error message:

/usr/local/sbin/smbldap-useradd.pl: unknown group SID not set for unix group 513

Answer:

- is nss\_ldap correctly configured ?
- is the default group's users mapped to the 'Domain Users' NT group ?

net groupmap add rid=513 unixgroup="Domain Users" ntgroup="Domain Users"

### 6.12 smbldap-useradd: Can't call method "get value" on an undefined value at /usr/local/sbin/smbldap-useradd line 154

- does the default group defined in smbldap.conf exist (defaultUserGid="513") ?
- does the NT "Domain Users" group mapped to a unix group of rid  $513$  (see option  $-r$ ) of smbldap-groupadd and smbldap-groupmod to set a rid) ?

#### 6.13 Typical errors on creating a new user or a new group

• i've got the following error:

Could not find base dn, to get next uidNumber at /usr/local/sbin//smbldap\_tools.pm li

- 1. you do not have created the object to defined the next uidNumber and gidNumber available.
	- for version 0.8.7 : you can just run the smbldap-populate script that will update the sambaDomain entry to store those informations
	- for version before 0.8.7 : You have updated the smbldap-tools to version 0.8.5 or newer. You have to do this manually. Create an file called add.ldif and containing

```
dn: cn=NextFreeUnixId,dc=idealx,dc=org
objectClass: inetOrgPerson
objectClass: sambaUnixIdPool
uidNumber: 1000
gidNumber: 1000
cn: NextFreeUnixId
sn: NextFreeUnixId
and then add the object with the ldapadd utility:
```

```
$ ldapadd -x -D "cn=Manager,dc=idealx,dc=org" -w secret -f add.ldif
Here, 1000 is the first available value for uidNumber and gidNumber (of course,
if this value is already used by a user or a group, the first available after 1000
will be used).
```
- 2. The error also appear when there is a need for TLS (ldapTLS=1 in smbldap.conf) and something is wrong with certificate naming or path settings.
- i've got the following error:

```
Use of uninitialized value in string at
/usr/local/sbin//smbldap\_tools.pm line 914.
Error: No DN specified at /usr/local/sbin//smbldap\_tools.pm line 919
```
You have not updated the configuration file to defined the object where are sotred the next uidNumber and gidNumber available. In our example, you have to add a nex entry in /etc/opt/IDEALX/smbldap-tools/smbldap.conf containing :

```
# Where to store next uidNumber and gidNumber available
sambaUnixIdPooldn="cn=NextFreeUnixId,${suffix}"
```
btw, a new option is now available too: the domain to append to users. You can add to the configuration file the following lines:

```
# Domain appended to the users "mail"-attribute
# when smbldap-useradd -M is used mailDomain="idealx.com"
```
• i've got the following error:

```
Use of uninitialized value in concatenation (.) or string at /usr/local/sbin/smbldap-
Use of uninitialized value in substitution (s//) at /usr/local/sbin/smbldap-useradd
Use of uninitialized value in string at /usr/local/sbin/smbldap-useradd line 264.
failed to add entry: homedirectory: value #0 invalid per syntax at /usr/local/sbin/sm
userHomeDirectory=User "jto" already member of the group "513".
failed to add entry: No such object at /usr/local/sbin/smbldap-useradd line 382.
```
you have to change the variable name userHomePrefix to userHome in  $/etc/opt/IDEALX/smbldap$ tools/smbldap.conf

• i've got the following error:

failed to add entry: referral missing at /usr/local/sbin/smbldap-useradd line 279, <D

you have to update the configuration file that defined users, groups and computers dn. Those parameters must not be relative to the suffix parameter. A typical configuration look like this :

```
usersdn="ou=Users,${suffix}"
computersdn="ou=Computers,${suffix}"
groupsdn="ou=Groups,${suffix}"
```
• i've got the following error:

erreur LDAP: Can't contact master ldap server (IO::Socket::INET: Bad protocol 'tcp') at /usr/local/sbin//smbldap\_tools.pm line 153.

remove *ldap* from /etc/nsswitch.conf for services list of possible check. For example, if your ldap directory is not configured to give services information, you must have

```
services files
and not
services: ldap [NOTFOUND=return] files
```
### 7 Thanks

People who have worked on this document are

- Jérôme Tournier <jerome.tournier@IDEALX.com>
- David Barth <david.barth@IDEALX.com>
- Nat Makarevitch  $\langle$ nat@IDEALX.com $\rangle$

The authors would like to thank the following people for providing help with some of the more complicated subjects, for clarifying some of the internal workings of Samba or OpenLDAP, for pointing out errors or mistakes in previous versions of this document, or generally for making suggestions :

- IDEALX team :
	- Rom´eo Adekambi <romeo.adekambi@IDEALX.com>
	- Aurelien Degremont <adegremont@IDEALX.com>
	- Renaud Renard <rrenard@IDEALX.com>
- John H Terpstra  $\langle$ jht@samba.org $\rangle$

### 8 Annexes

### 8.1 Full configuration files

#### 8.1.1 The /etc/opt/IDEALX/smbldap-tools/smbldap.conf file

```
1 # $Source: /opt/cvs/samba/smbldap-tools/smbldap.conf,v $
2 # $Id: smbldap.conf,v 1.17 2005/01/29 15:00:54 jtournier Exp $
3 #
4 # smbldap-tools.conf : Q & D configuration file for smbldap-tools
5
6 # This code was developped by IDEALX (http://IDEALX.org/) and
7 # contributors (their names can be found in the CONTRIBUTORS file).
 8 #
9 # Copyright (C) 2001-2002 IDEALX
10 #
11 # This program is free software; you can redistribute it and/or
12 # modify it under the terms of the GNU General Public License
13 # as published by the Free Software Foundation; either version 2
14 # of the License, or (at your option) any later version.
15 #
16 # This program is distributed in the hope that it will be useful,
17 # but WITHOUT ANY WARRANTY; without even the implied warranty of
18 # MERCHANTABILITY or FITNESS FOR A PARTICULAR PURPOSE. See the
19 # GNU General Public License for more details.
20 #
21 # You should have received a copy of the GNU General Public License<br>22 # along with this program: if not, write to the Free Software
    # along with this program; if not, write to the Free Software
23 # Foundation, Inc., 59 Temple Place - Suite 330, Boston, MA 02111-1307,
24 # USA.
25
26 # Purpose :
27 # . be the configuration file for all smbldap-tools scripts
28
29 ##############################################################################
30 #
31 # General Configuration
32 #
33 ##############################################################################
34
35 # Put your own SID
36 # to obtain this number do: net getlocalsid
37 SID="S-1-5-21-2139989288-483860436-2398042574"
```

```
39 ##############################################################################
40
41 # LDAP Configuration
42 #
43 ##############################################################################
44
45 # Notes: to use to dual ldap servers backend for Samba, you must patch
46 # Samba with the dual-head patch from IDEALX. If not using this patch
47 # just use the same server for slaveLDAP and masterLDAP.
48 # Those two servers declarations can also be used when you have
49 # . one master LDAP server where all writing operations must be done
50 # . one slave LDAP server where all reading operations must be done
51 # (typically a replication directory)
52
53 # Ex: slaveLDAP=127.0.0.1
54 slaveLDAP="127.0.0.1"
55 slavePort="389"
56
57 # Master LDAP : needed for write operations
58 # Ex: masterLDAP=127.0.0.1
59 masterLDAP="127.0.0.1"
60 masterPort="389"
61
62 # Use TLS for LDAP
63 # If set to 1, this option will use start_tls for connection 64 # (vou should also used the port 389)
     # (you should also used the port 389)
65 ldapTLS="0"
66
67 # How to verify the server's certificate (none, optional or require)
68 # see "man Net::LDAP" in start_tls section for more details
69 verify="require"
70
71 # CA certificate
72 # see "man Net::LDAP" in start_tls section for more details
73 cafile="/etc/smbldap-tools/ca.pem"
74
75 # certificate to use to connect to the ldap server
76 # see "man Net::LDAP" in start_tls section for more details
77 clientcert="/etc/smbldap-tools/smbldap-tools.pem"
78
79 # key certificate to use to connect to the ldap server
80 # see "man Net::LDAP" in start_tls section for more details
81 clientkey="/etc/smbldap-tools/smbldap-tools.key"
82
83 # LDAP Suffix
84 # Ex: suffix=dc=IDEALX,dc=ORG
85 suffix="dc=idealx,dc=org"
86
87 # Where are stored Users
88 # Ex: usersdn="ou=Users,dc=IDEALX,dc=ORG"
89 usersdn="ou=Users,${suffix}"
\alpha91 # Where are stored Computers
92 # Ex: computersdn="ou=Computers,dc=IDEALX,dc=ORG"
93 computersdn="ou=Computers,${suffix}"
94
95 # Where are stored Groups
96 # Ex groupsdn="ou=Groups,dc=IDEALX,dc=ORG"
97 groupsdn="ou=Groups,${suffix}"
\alpha99 # Where are stored Idmap entries (used if samba is a domain member server)
100 # Ex groupsdn="ou=Idmap,dc=IDEALX,dc=ORG"
101 idmapdn="ou=Idmap,${suffix}"
102
103 # Where to store next uidNumber and gidNumber available
```

```
104 sambaUnixIdPooldn="sambaDomainName=SMB3,${suffix}"
105
106 # Default scope Used
107 scope="sub"
108
109 # Unix password encryption (CRYPT, MD5, SMD5, SSHA, SHA, CLEARTEXT)
110 hash_encrypt="SSHA"
111
112 # if hash_encrypt is set to CRYPT, you may set a salt format.
113 # default is "%s", but many systems will generate MD5 hashed
114 # passwords if you use "$1$%.8s". This parameter is optional!
115 crypt_salt_format="%s"
116
117 ##############################################################################
118
119 # Unix Accounts Configuration
120 #
121 ##############################################################################
122
123 # Login defs
124 # Default Login Shell
125 # Ex: userLoginShell="/bin/bash"
126 userLoginShell="/bin/bash"
127
128 # Home directory
129 \# Ex: userHome="/home/%U"<br>130 userHome="/home/%U"
    userHome="/home/%U"
131
132 # Gecos
133 userGecos="System User"
134
135 # Default User (POSIX and Samba) GID
136 defaultUserGid="513"
137
138 # Default Computer (Samba) GID
139 defaultComputerGid="515"
140
141 # Skel dir
142 skeletonDir="/etc/skel"
143
144 # Default password validation time (time in days) Comment the next line if
145 # you don't want password to be enable for defaultMaxPasswordAge days (be
146 # careful to the sambaPwdMustChange attribute's value)
147 defaultMaxPasswordAge="99"
148
149 ##############################################################################
150 #
151 # SAMBA Configuration
152 #
153 ##############################################################################
154
155 # The UNC path to home drives location (%U username substitution)
156 # Ex: \\My-PDC-netbios-name\homes\%U
157 # Just set it to a null string if you want to use the smb.conf 'logon home'
158 # directive and/or disable roaming profiles
159 userSmbHome="\\PDC-SMB3\homes\%U"
160
161 # The UNC path to profiles locations (%U username substitution)
162 # Ex: \\My-PDC-netbios-name\profiles\%U
163 # Just set it to a null string if you want to use the smb.conf 'logon path'
164 # directive and/or disable roaming profiles
165 userProfile="\\PDC-SMB3\profiles\%U"
166
167 # The default Home Drive Letter mapping
168 # (will be automatically mapped at logon time if home directory exist)
169 # Ex: H: for H:
```

```
170 userHomeDrive="H:"
171
172 # The default user netlogon script name (%U username substitution)
173 # if not used, will be automatically username.cmd
174 # make sure script file is edited under dos
175 # Ex: %U.cmd
176 # userScript="startup.cmd" # make sure script file is edited under dos
177 userScript="%U.cmd"
178
179 # Domain appended to the users "mail"-attribute
180 # when smbldap-useradd -M is used
181 mailDomain="idealx.com"
182
183 ##############################################################################
184 #
185 # SMBLDAP-TOOLS Configuration (default are ok for a RedHat)
186 #
187 ##############################################################################
188
189 # Allows not to use smbpasswd (if with_smbpasswd == 0 in smbldap_conf.pm) but
190 # prefer Crypt::SmbHash library
191 with_smbpasswd="0"
192 smbpasswd="/usr/bin/smbpasswd"
193
194 # Allows not to use slappasswd (if with_slappasswd == 0 in smbldap_conf.pm)
195 # but prefer Crypt:: libraries<br>196 with slappasswd="0"
     with_slappasswd="0"
197 slappasswd="/usr/sbin/slappasswd"
198
```
#### 8.1.2 The /etc/opt/IDEALX/smbldap-tools/smbldap bind.conf file

```
1 ############################
2 # Credential Configuration #
3 ############################
4 # Notes: you can specify two differents configuration if you use a
5 # master ldap for writing access and a slave ldap server for reading access
6 # By default, we will use the same DN (so it will work for standard Samba
7 # release)
8 slaveDN="cn=Manager,dc=idealx,dc=org"
9 slavePw="secret"
10 masterDN="cn=Manager,dc=idealx,dc=org"
11 masterPw="secret"
```
#### 

8.1.3 The samba configuration file : /etc/samba/smb.conf

```
1 # Global parameters
2 [global]
3 workgroup = IDEALX-NT
4 netbios name = PDC-SRV
5 #interfaces = 192.168.5.11
6 username map = /etc/samba/smbusers
7 enable privileges = yes
8 server string = Samba Server %v
9 security = user
10 encrypt passwords = Yes
11 min passwd length = 3
12 obey pam restrictions = No
13 ldap passwd sync = Yes
14 #unix password sync = Yes
15 #passwd program = /opt/IDEALX/sbin/smbldap-passwd -u %u
```
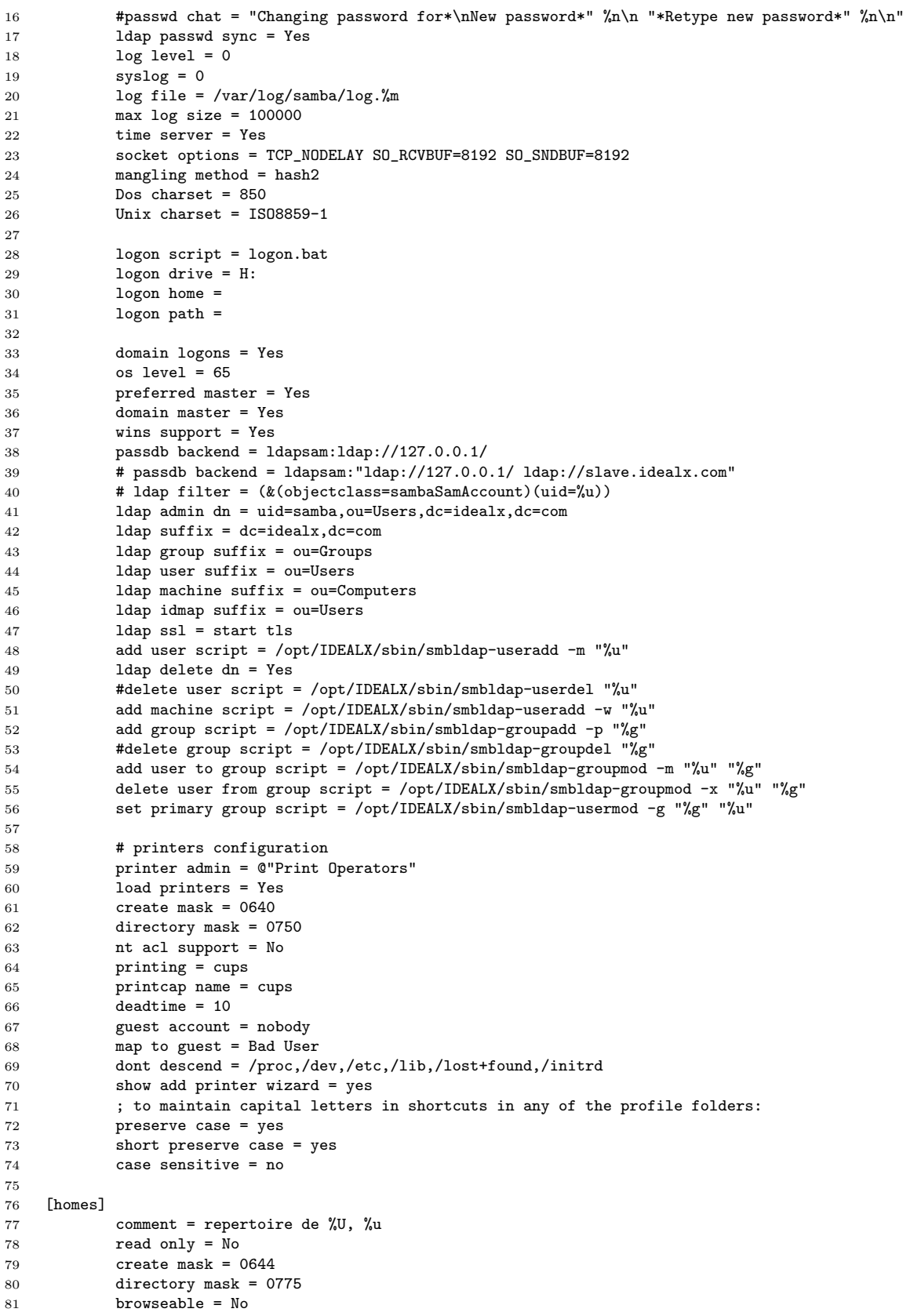

```
8283 [netlogon]
 84 path = /home/netlogon/
 85 browseable = No
 86 read only = yes
 87
 88 [profiles]<br>89 pa
            path = /home/profiles90 read only = no
 91 create mask = 0600<br>92 directory mask = 0
             directory mask = 070093 browseable = No
 94 guest ok = Yes
 95 profile acls = yes
 96 csc policy = disable
 97 # next line is a great way to secure the profiles
 98 force user = %U
99 \# next line allows administrator to access all profiles<br>100 \text{valid users} = \sqrt{\text{W}} "Domain Admins"
             valid users = \%U "Domain Admins"
101
102 [printers]
103 comment = Network Printers
104 printer admin = @"Print Operators"<br>105 guest ok = yes
             guest ok = yes
106 \overline{p} printable = yes
107 path = /home/spool/
             browseable = No109 read only = Yes
110 printable = Yes
111 print command = /usr/bin/lpr -P\p -r \s
112 1pq \text{ command} = /usr/bin/1pq - P%p<br>113 1prm \text{ command} = /usr/bin/1prm - P'1 \text{prm} command = /usr/bin/lprm -P%p %j
114
115 [print$]
116 path = /home/printers
117 guest ok = No118 browseable = Yes
119 read only = Yes
120 valid users = @"Print Operators"<br>121 vrite list = @"Print Operators"
            write list = @"Print Operators"
122 create mask = 0664
123 directory mask = 0775
124
125 [public]
126 comment = Repertoire public<br>127 path = /home/public
             path = /home/public128 browseable = Yes<br>129 guest ok = Yes
            guest ok = Yes130 read only = No
131 directory mask = 0775
132 create mask = 0664
133
```
#### 8.1.4 The OpenLDAP configuration file : /etc/openldap/slapd.conf

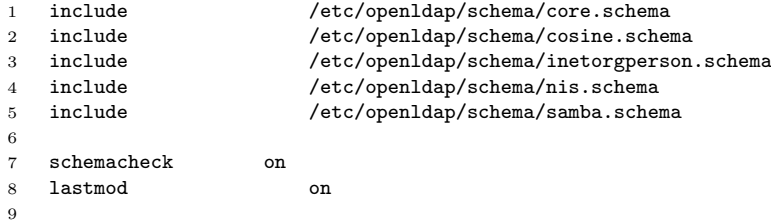

```
10 TLSCertificateFile /etc/openldap/ldap.idealx.com.pem
11 TLSCertificateKeyFile /etc/openldap/ldap.idealx.com.key
12 TLSCACertificateFile /etc/openldap/ca.pem
13 TLSCipherSuite :SSLv3
14 #TLSVerifyClient demand
15
16 #######################################################################
17 # ldbm database definitions
18 #######################################################################
19 database 1dbm<br>20 suffix
20 suffix dc=idealx,dc=com
21 rootdn "cn=Manager,dc=idealx,dc=com"
22 rootpw secret
23 directory /var/lib/ldap
24 index sambaSID eq
25 index sambaPrimaryGroupSID eq
26 index sambaDomainName eq<br>27 index objectClass,uid,u
27 index objectClass,uid,uidNumber,gidNumber,memberUid eq<br>28 index cn,mail,surname,givenname exerces eq,subinitial
28 index cn,mail, surname, givenname
2930 # users can authenticate and change their password
31 access to attrs=userPassword,sambaNTPassword,sambaLMPassword
32 by dn="cn=Manager,dc=idealx,dc=com" write
33 by self write
34 by anonymous auth
35 by * none
36 # all others attributes are readable to everybody
37 access to *
38 by * read
```
#### 8.2 Changing the administrative account (ldap admin dn in smb.conf file)

If you don't want to use the cn=Manager,dc=idealx,dc=com account anymore, you can create a dedicated account for Samba and the smbldap-tools scripts. To do this, create an account named samba as follows (see section 4.2.1 for a more detailed syntax) :

smbldap-useradd -s /bin/false -d /dev/null -P samba

This command will ask you to set a password for this account. Let's set it to samba for this example. You then need to modify configuration files:

• file /etc/opt/IDEALX/smbldap-tools/smbldap bind.conf

```
1 slaveDN="uid=samba,ou=Users,dc=idealx,dc=com"
```

```
2 slavePw="samba"
```

```
3 masterDN="uid=samba,ou=Users,dc=idealx,dc=com"
```

```
4 masterPw="samba"
```
• file /etc/samba/smb.conf

```
1 ldap admin dn = uid=samba,ou=Users,dc=idealx,dc=com
```
don't forget to also set the samba account password in secrets.tdb file :

smbpasswd -w samba

• file /etc/openldap/slapd.conf: give to the samba user permissions to modify some attributes: this user needs to be able to modify all the samba attributes and some others (uidNumber, gidNumber ...) :

```
1 # users can authenticate and change their password
2 access to attrs=userPassword,sambaNTPassword,sambaLMPassword,sambaPwdLastSet,sambaPwdMustChange
3 by dn="uid=samba,ou=Users,dc=idealx,dc=com" write
4 by self write
5 by anonymous auth
6 by * none
7 # some attributes need to be readable anonymously so that 'id user' can answer correctly
8 access to attrs=objectClass,entry,gecos,homeDirectory,uid,uidNumber,gidNumber,cn,memberUid
9 by dn="uid=samba,ou=Users,dc=idealx,dc=com" write
10 by * read
11 # somme attributes can be writable by users themselves
12 access to attrs=description,telephoneNumber
13 by dn="uid=samba, ou=Users, dc=idealx, dc=com" write
14 by self write
15 by * read
16 # some attributes need to be writable for samba
17 access to attrs=cn, sambaLMPassword, sambaNTPassword, sambaPwdLastSet, sambaLogonTime, sambaLogoffTime, sambaKickoffTime,
18 by dn="uid=samba,ou=Users,dc=idealx,dc=com" write
19 by self read
20 by * none<br>21 # samba need to
    # samba need to be able to create the samba domain account
22 access to dn.base="dc=idealx,dc=com"
23 by dn="uid=samba,ou=Users,dc=idealx,dc=com" write
24 by * none
25 # samba need to be able to create new users account
26 access to dn="ou=Users,dc=idealx,dc=com"
27 by dn="uid=samba,ou=Users,dc=idealx,dc=com" write
28 by * none
29 # samba need to be able to create new groups account
30 access to dn="ou=Groups,dc=idealx,dc=com"
31 by dn="uid=samba,ou=Users,dc=idealx,dc=com" write
32 by * none
33 # samba need to be able to create new computers account
34 access to dn="ou=Computers,dc=idealx,dc=com"
35 by dn="uid=samba,ou=Users,dc=idealx,dc=com" write
36 by * none
37 # this can be omitted but we leave it: there could be other branch
38 # in the directory
39 access to *
40 by self read
41 by * none
```
#### 8.3 known bugs

• Option  $-B$  (user must change password) of smbldap-useradd does not have effect: when  $smbl$ dap-passwd script is called,  $sambaPwdMustChange$  attribute is rewrite.